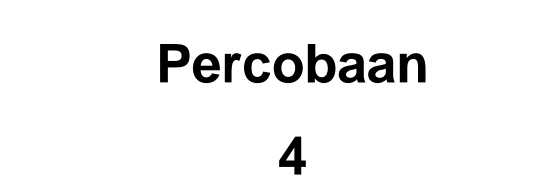

# JUDUL :

**PEMROGRAMAN LCD Menggunakan DT-51 MinSys** 

# **TUJUAN :**

- Mengakses built-in routine LCD pada DT-51 Minimum sistem.
- Membuat program untuk menampilkan karakter ASCII pada LCD.

# **THEORI &**

Dalam DT-51 minimum sistem telah diberi built-in routine yang ditujukan untuk memudahkan pengguna LCD.

## **CBF (lokasi 0175h)**

Fungsi CBF adalah untuk memeriksa Busy Flag LCD jika LCD akan diakses secara manual tanpa menggunakan built-in routine. Untuk memudahkan pemakaian LCD, kita akan mempelajari built-in routine sehingga tidak perlu mengakses CBF.

### **InitLCD (lokasi 0740h)**

Routine ini digunakan untuk menginisialisasi LCD sebelum menggunakan LCD.

### **CommandLCD (lokasi 07B0h)**

Routine ini digunakan untuk memberikan perintah untuk LCD. Routine ini dipanggil setelah kita mengisi register A dengan nilai command word. Ada beberapa perintah (command word) yang memiliki nilai tersendiri.

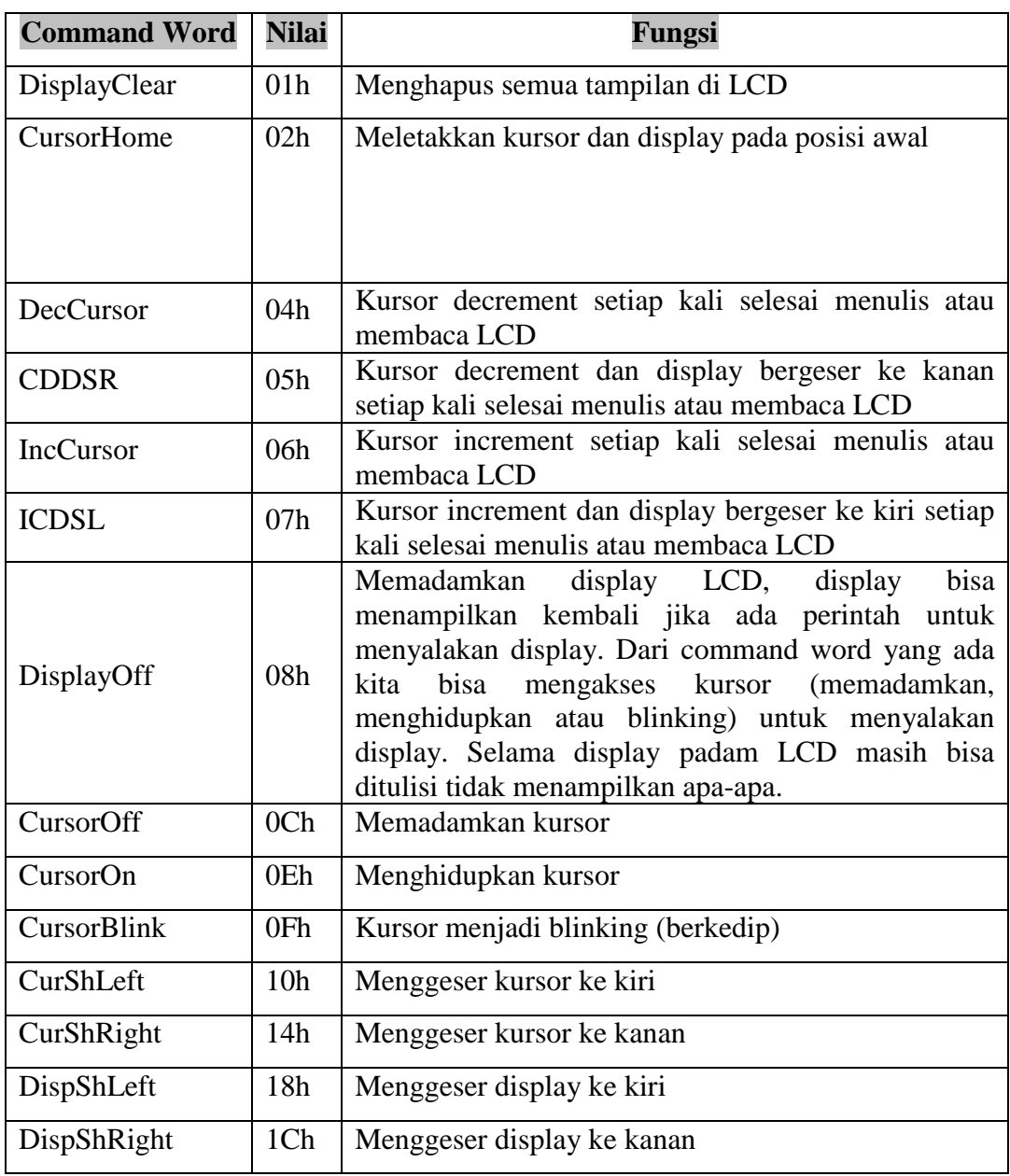

Jadi jika kita ingin menghapus semua tampilan LCD, kita isi A dengan 1h (DisplayClear) lalu panggil routine CommandLCD.

## **WriteLCD (lokasi 07D0h)**

Routine ini berfungsi untuk menuliskan karakter ke LCD yang terdapat pada register A. Karakter pada LCD membutuhkan 8 bit data.

Kode DDRAM (Display Data RAM) dari tiap karakter bisa dilihat pada manual LCD. Sebagian dari karakter pada manual LCD sama dengan karakter ASCII, Jadi jika kita ingin menampilkan huruf J, kita tinggal mengisi register A dengan 01001010h (4Ah) dan memanggil routine WriteLCD.

### **ReadLCD (lokasi 07F0h)**

Routine ini berfungsi untuk membaca karakter dari LCD atau CGRAM (Character Generator RAM) kemudian memindahkannya ke register A. Untuk membaca karakter dari LCD, kita bisa memilih alamat dengan cara memanggil routine SetDDRAM untuk menentukan alamat yang kita inginkan. Sedangkan untuk membaca karakter dari CGRAM, kita panggil dulu routine SetCGRAM untuk menentukan alamatnya.

### **ReadAddrLCD (lokasi 0820h)**

Routine ini berfungsi untuk membaca alamat LCD atau CGRAM kemudian memindahkannya ke register A. Untuk membaca alamat dari LCD, kita bisa menentukan alamat dengan cara memanggil routine SetDDRAM. Sedangkan untuk membaca alamat dari CGRAM, kita panggil dulu routine SetCGRAM untuk menentukan alamatnya.

### **SetDDRAM (lokasi 0850h)**

Routine ini berfungsi untuk menentukan alamat DDRAM pada alamat tertentu yang terdapat pada register A sebelum memulai menulis atau membaca LCD. Alamat DDRAM adalah alamat pada tampilan LCD.

Konfigurasi alamat DDRAM untuk dua baris adalah sebagai berikut :

Display baris I :  $00h - 27h$ 

Display baris II :  $40h - 67h$ 

Jika LCD yang ada berformat 16 x 2, maka pada baris I adalah alamat DDRAM 00h – 0Fh dan baris II adalah alamat 40h – 4Fh. Jika display digeser ke kiri satu kali, maka yang tampil pada baris I adalah alamat 01h – 10h dan baris II adalah alamat  $41h - 50h$ .

### **SetCGRAM (lokasi 0870h)**

Routine ini berfungsi untuk menentukan alamat CGRAM pada alamat tertentu yang terdapat pada register A sebelum memulai menulis atau membaca CGRAM. CGRAM adalah alamat per baris dari tiap kotak tampilan. Satu karakter memiliki 8 alamat CGRAM (7 baris untuk karakter dan 1 baris terakhir untuk kursor).

### **LCD Port**

LCD (Liquid Crystal Display) Port ini disiapkan untuk men-drive LCD melalui Port 1 mikrokontroler 89C51. Rutin untuk keperluan LCD sudah tersedia pada PEROM 89C51 sehingga user tinggal memakainya.

## PERALATAN :

- Modul DT-51
- PC beserta software
	- Debugger
	- Downloader
	- Editor
- LCD 16 x 2 sebagai modul display

# **PROSEDUR :**

### **Pemakaian Port LCD pada DT-51**

### **1. Hardware**

- Hubungkan konektor (kabel pita) Port LCD pada DT-51 ke Modul Display LCD seperti ditunjukkan pada gambar dibawah ini (gambar 4-1).
- Hubungkan kabel serial dari konektor DB-9 pada DT-51 ke PC pada Port serial.
- Hubungkan catu data 9 Volt AC pada modul DT-51.
- Pin Konektor Select pada posisi Pin 1 dan 2 untuk mode *download program*, pada posisi Pin 2 dan 3 untuk mode *stand alone* , setelah download program berhasil.

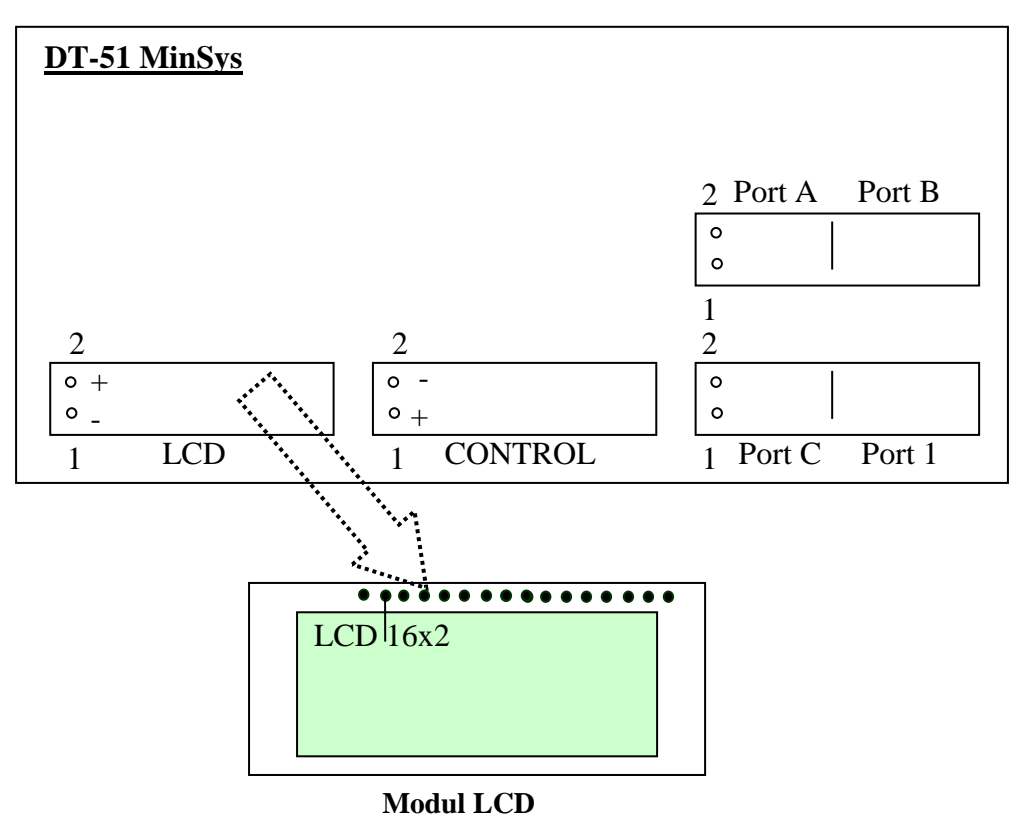

Gambar 4-1. Koneksi DT-51 MinSys dengan Modul LCD

## *Selanjutnya*

- Hubungkan kabel serial dari konektor DB-9 pada DT-51 ke PC pada Port serial.
- Hubungkan catu data 9 Volt AC pada modul DT-51.
- Pin Konektor Select pada posisi Pin 1 dan 2 untuk mode *download program*, pada posisi Pin 2 dan 3 untuk mode *stand alone* , setelah download program berhasil.

## **2. Software**

## *Editor :*

- Tulislah program pada editor DOS prompt, Notepad atau lainnya.
- Program / file baru tersebut, simpan dalam direktori(folder) DT51 dengan extension *[namafile].ASM*.
- Exit

## *Debugger :*

- Compile file baru dengan perintah C:\DT51\*ASM51 [nama file].ASM* pada DOS Prompt, dengan terlebih dahulu pindah ke direktori DT51.

- Maka akan terbentuk file-file yang berextension .HEX, .OBJ, dan .LST disamping itu juga muncul pesan, bahwa file yang telah dicompile tersebut terdapat kesalahan atau tidak.
- Bila ada kesalahan, bisa dilihat letak kesalahannya dengan membuka file yang berekstension .LST, melalui C:\DT51\edit.
- Untuk memperbaiki kesalahan (error), buka file yang berekstension .ASM. Jangan lupa disimpan kemudian dicompile kembali.
- Exit

### *Downloader :*

- Untuk mendownload program yang telah sukses dicompile, maka gunakan perintah C:\DT51\DT51L *[nama file].HEX*
- Apabila proses download selesai, maka akan muncul pesan Download Succeded.
- Bila gagal, maka akan muncul beberapa prosedur untuk megecek kembali kesalahan tersebut.

# **PROGRAM PERCOBAAN :**

*- Program 4.1. Program untuk menampilkan karakter "1ABC"*

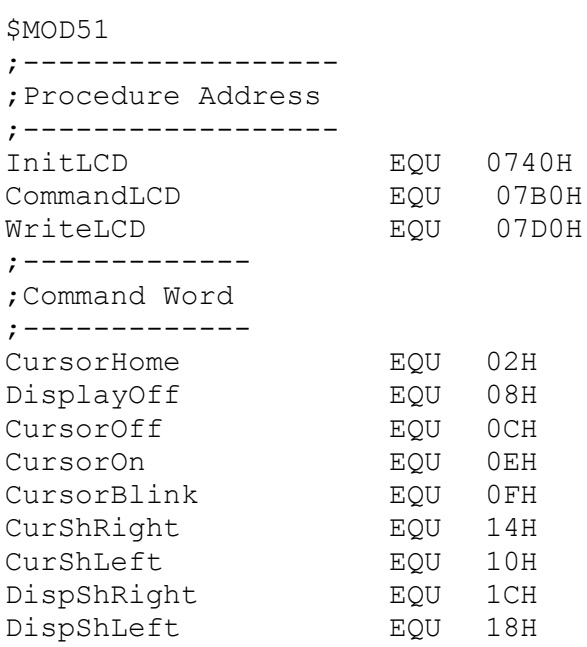

CSEG ORG 4000H LJMP Start ORG 4100H LDelay: PUSH 02H PUSH 03H MOV R2,#0bH Del1: MOV R3,#0FFH Del2: MOV R4,#0FFH DJNZ R4,\$ DJNZ R3,Del2 DJNZ R2,Del1 POP 03H POP 02H RET Start: MOV SP,#40H LCALL InitLCD ;------------------ ;Menampilkan "1ABC" ;------------------ MOV A,#31H LCALL WriteLCD LCALL LDELAY MOV A,#41H LCALL WriteLCD LCALL LDELAY MOV  $A, #'B'$ LCALL WriteLCD LCALL LDELAY MOV A,#43H LCALL WriteLCD LCALL LDELAY ;--------------------------- ;Menampilkan kursor blinking ;--------------------------- MOV A,#CursorBlink LCALL CommandLCD LCALL LDELAY ;----------------- ;Memadamkan kursor ;----------------- MOV A,#CursorOff LCALL CommandLCD LCALL LDELAY ;------------------ ;Menampilkan kursor ;------------------ MOV A,#CursorOn LCALL CommandLCD LCALL LDELAY

;------------------ ;Memadamkan DISPLAY ;------------------ MOV A,#DisplayOff LCALL CommandLCD LCALL LDELAY ;----------------------------------------- ;Menyalakan tampilan dgn mengakses kursor ;----------------------------------------- MOV A,#CursorOn LCALL CommandLCD LCALL LDELAY ;------------------------- ;Menggeser kursor ke kanan ;------------------------- MOV A,#CurShRight LCALL CommandLCD LCALL LDELAY ;------------------------- ;Menggeser kursor ke kiri ;------------------------- MOV A,#CurShLeft LCALL CommandLCD LCALL LDELAY ;---------------------------------- ;Meletakkan kursor pada posisi awal ;---------------------------------- MOV A,#CursorHome LCALL CommandLCD LCALL LDELAY ;--------------------------------- ;Menggeser display ke kanan 1 kali ;--------------------------------- MOV A,#DispShRight LCALL CommandLCD LCALL LDELAY ;--------------------------------- ;Menggeser display ke kiri 2 kali ;--------------------------------- MOV A,#DispShLeft LCALL CommandLCD LCALL LDELAY MOV A,#DispShLeft LCALL CommandLCD SJMP \$ END

*- Program 4.2. Program untuk menampilkan tulisan berjalan*

\$MOD51 ;------------------ ;Procedure Address ;------------------

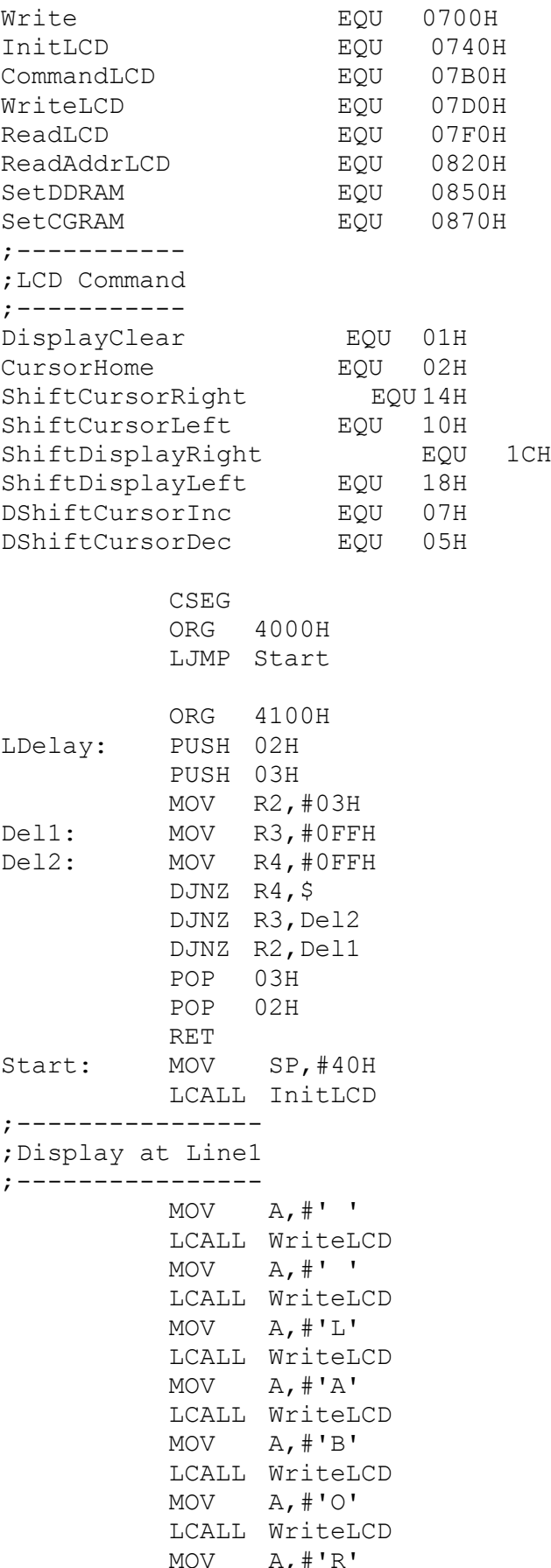

```
LCALL WriteLCD
          MOV A, #'A'LCALL WriteLCD
          MOV A, #'T'LCALL WriteLCD
          MOV A,#'O'
          LCAL
L WriteLCD
          MOV A, #'R'LCALL WriteLCD
          MOV A, #'I' LCALL WriteLCD
          MOV A,#'U'
           LCALL WriteLCD
          MOV A, #'M' LCALL WriteLCD ;----------------
;Display at Line2 ; -----------------<br>MOV
                A, #41H LCALL SetDDRAM
          MOV A, #'LCALL WriteLCD
          MOV A,#'R'
           LCALL WriteLCD
          MOV A, #'W' LCALL WriteLCD
          MOV A, #' -' LCALL WriteLCD
          MOV A,#'P'
          LCALL WriteLCD
          MOV A, #'R'LCALL WriteLCD
          MOV A, #'O'LCAL
L WriteLCD
          MOV A, #'P'LCALL WriteLCD
          MOV A, H'A'LCALL WriteLCD
          MOV A, #'G'LCALL WriteLCD
          MOV A, #'A'LCALL WriteLCD
          MOV A, #'T'LCALL WriteLCD
          MOV A, #'I'LCALL WriteLCD
          MOV A, #'0'LCALL WriteLCD
          MOV A, #'N'LCAL
L WriteLCD
;----------------------------
;Shift display right and left ;----------------------------
```
MOV R5,#10

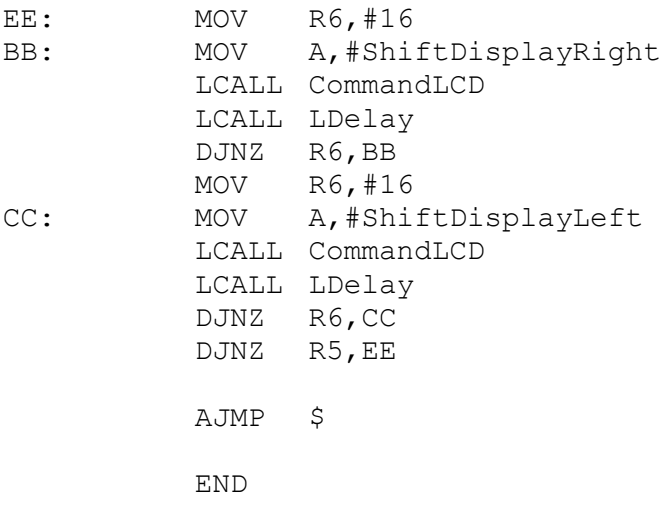

# **TUGAS :**

- 1. Buat program untuk menampilkan tulisan kelas anda di tengah-tengah baris pertama, dan jurusan anda di tengah-tengah baris kedua. Padamkan kursor, kemudian geser display ke kiri 5 kali, ke kanan 5 kali. Lalu buatlah agar tampilan berkedip.
- 2. Buat program untuk menampilkan tulisan nama anda di tengah-tengah baris pertama, dan alamat anda di tengah-tengah baris kedua. Geser display ke kiri 3 kali, ke kanan 5 kali dan ke kiri lagi 2 kali. Lalu buatlah agar tampilan berkedip, program akan menampilkan tulisan dengan respon seperti diatas ketika saklar input Port1 bernilai 01h.